## 使用 Instantbox 快速搭建一个开箱即用的 Web 端临时 Linux 系统

作者: jingz2021

- 原文链接:https://ld246.com/article/1631892717136
- 来源网站: [链滴](https://ld246.com/member/jingz2021)
- 许可协议:[署名-相同方式共享 4.0 国际 \(CC BY-SA 4.0\)](https://ld246.com/article/1631892717136)

**说明:** 我们很多时候想学习下Linux或者程序搭建,然后出错了,不会解决的可能会直接重装系统, 麻烦,然后这里博主就找到了个可以解决该问题的工具instantbox,使用该工具可以让你仅通过浏览 的情况下,快速创建一个开箱即用的Linux系统,可以随时调整配置、使用时长,不用的话可以直接 掉,目前有Ubuntu、CentOS、Debian、Alpine等主流系统,不过由于是通过Docker实现的,所以 时有些命令操作肯定是不能用了,但一般情况下还是可以满足需求的,搭建方法也是超简单,这里说 。

## **截图**

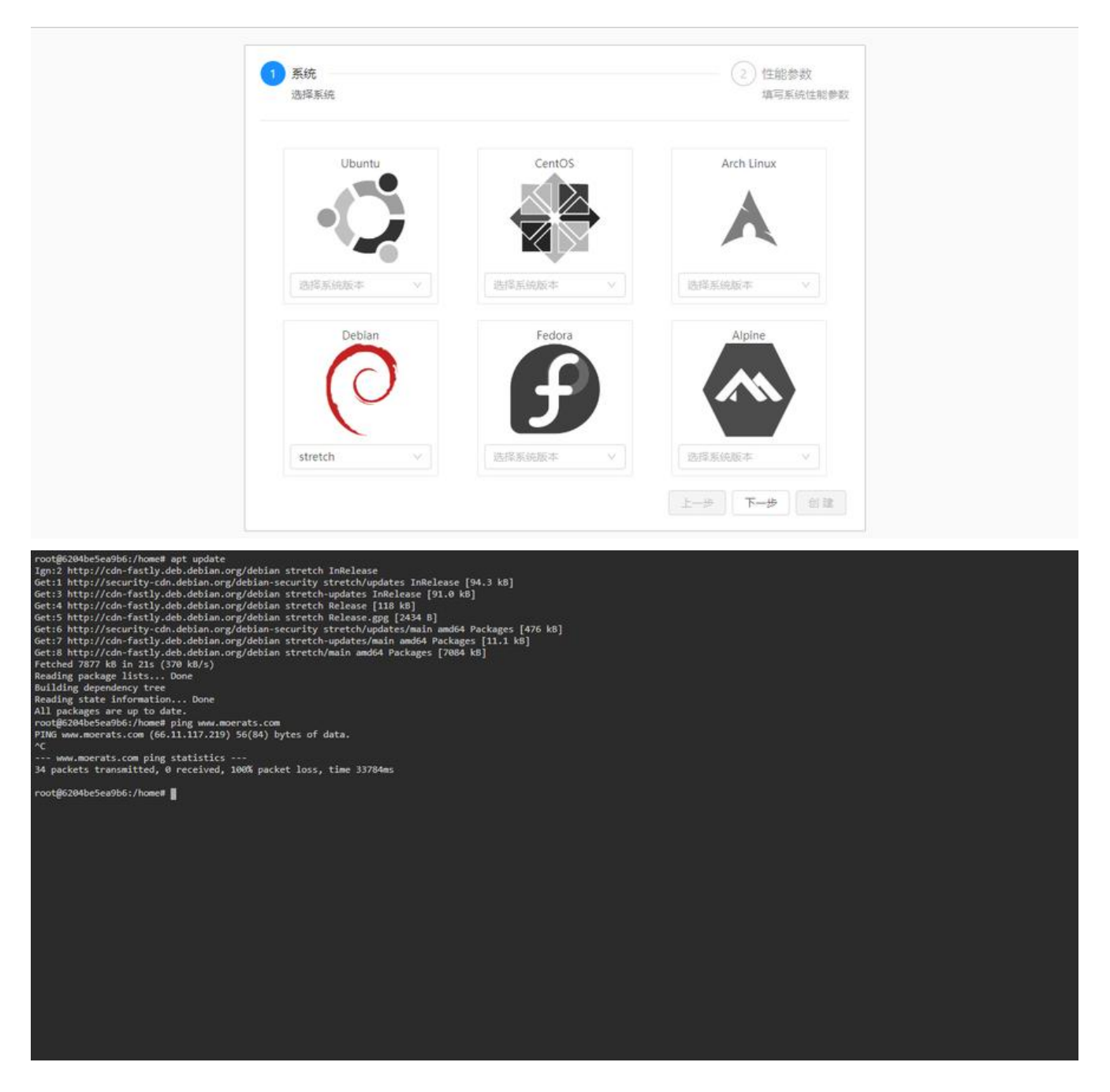

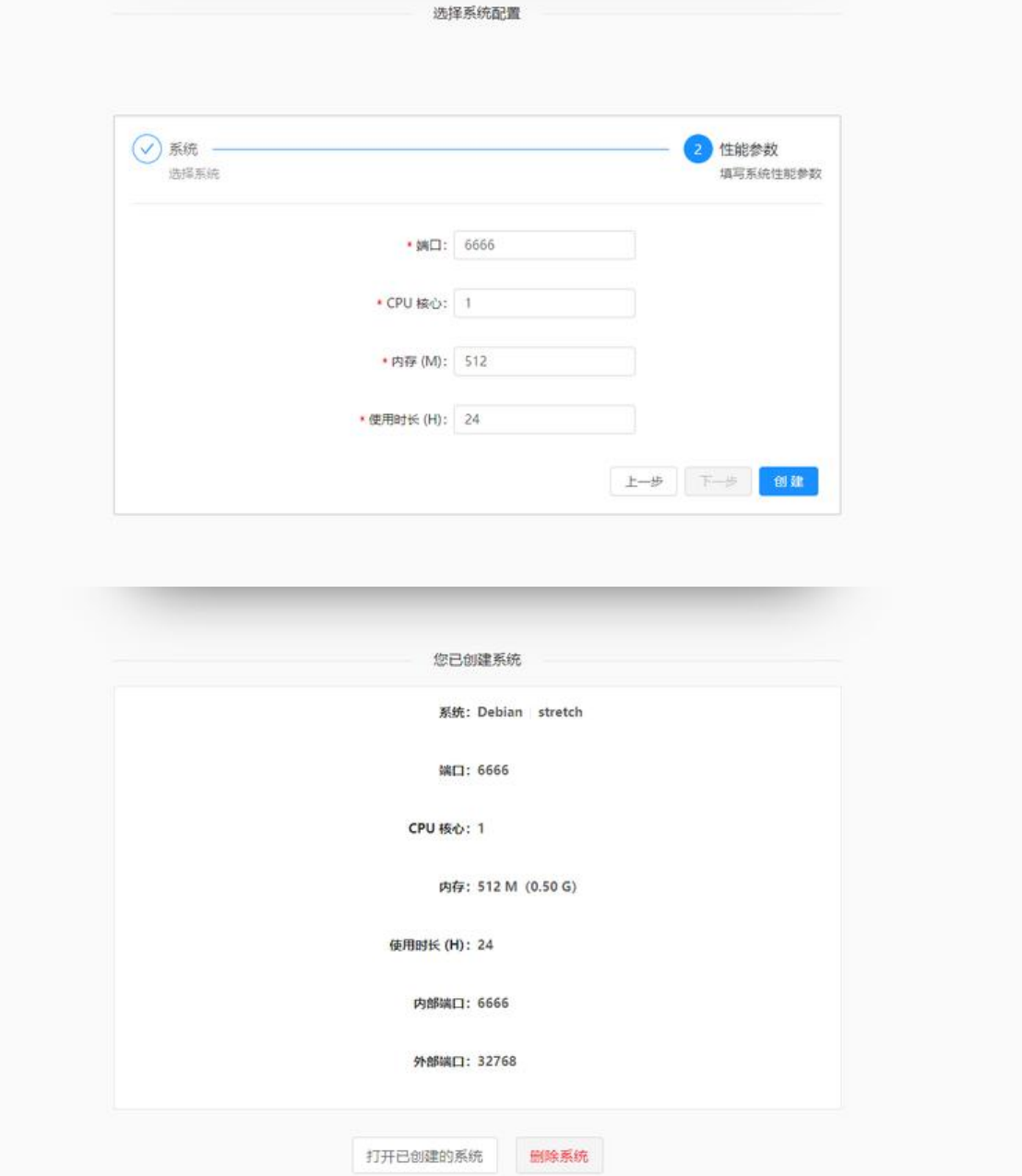

**Github地址:** https://github.com/instantbox/instantbox

## **1、安装Docker**

使用以下命令[:](https://github.com/instantbox/instantbox)

```
#CentOS 6
rpm -iUvh http://dl.fedoraproject.org/pub/epel/6/x86_64/epel-release-6-8.noarch.rpm
yum update -y
yum -y install docker-io
service docker start
chkconfig docker on
```
#CentOS 7、Debian、Ubuntu curl -sSL https://get.docker.com/ | sh systemctl start docker systemctl enable docker

## **2、安装Instantbox**

#期间会要你输入端口等信息 mkdir instantbox && cd \$\_ bash <(curl -sSL https://raw.githubusercontent.com/instantbox/instantbox/master/init.sh)

#启动容器 docker-compose up -d

然后使用ip:port访问即可。

对于CentOS系统,还需要开启端口,比如你上面填的8888,使用命令:

#CentOS 6 iptables -I INPUT -p tcp --dport 8888 -j ACCEPT service iptables save service iptables restart

#CentOS 7 firewall-cmd --zone=public --add-port=8888/tcp --permanent firewall-cmd --reload

最后就可以随便开系统和删系统了,界面颜值还是挺高的。